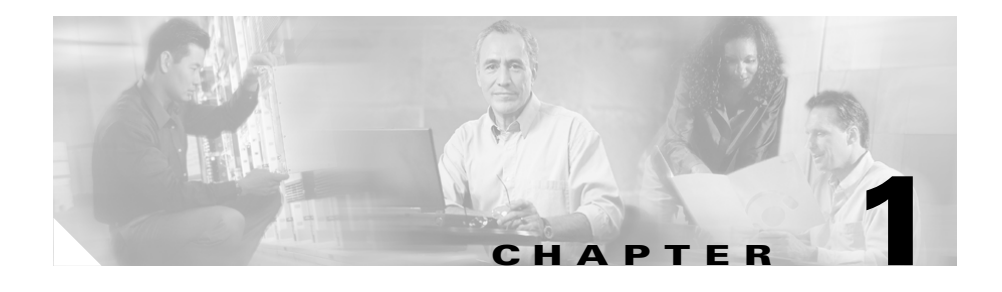

# **An Overview of the Cisco Unified IP Phone**

The Cisco Unified IP Phone 7970 Series are full-featured telephones that provide voice communication over an Internet Protocol (IP) network. They function much like digital business phones, allowing you to place and receive phone calls and to access features such as mute, hold, transfer, speed dial, call forward, and more. In addition, because Cisco Unified IP Phones are connected to your data network, they offer enhanced IP telephony features, including access to network information and services, and customizeable features and services. The phones also support security features that include file authentication, device authentication, signaling encryption, and media encryption.

The Cisco Unified IP Phone 7970 Series provides a color touchscreen, support for up to eight line or speed dial numbers, context-sensitive online help for buttons and features, and a variety of other sophisticated functions.

The Cisco Unified IP Phone, like other network devices, must be configured and managed. The phones encode G.711a, G.711u, G.729a, G.729ab, G.711 wideband and decode all variants of G.711, G.729, and G.722 wideband. The phones also support 16-bit/16-kHz wideband audio.

This chapter includes the following topics:

- **•** [Understanding the Cisco Unified IP Phone 7970 Series, page 1-2](#page-1-0)
- [What Networking Protocols Are Used?, page 1-4](#page-3-0)
- What Features are Supported on the Cisco Unified IP Phone 7970 Series?, [page 1-8](#page-7-0)
- **•** [Understanding Security Features for Cisco Unified IP Phones, page 1-11](#page-10-0)

**•** [Overview of Configuring and Installing Cisco Unified IP Phones, page 1-20](#page-19-0)

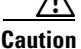

**Caution** Using a cell, mobile, or GSM phone, or two-way radio in close proximity to a Cisco Unified IP Phone might cause interference. For more information, refer to the manufacturer's documentation of the interfering device.

# <span id="page-1-0"></span>**Understanding the Cisco Unified IP Phone 7970 Series**

[Figure 1-1](#page-1-1) shows the main components of the Cisco Unified IP Phone 7970 Series.

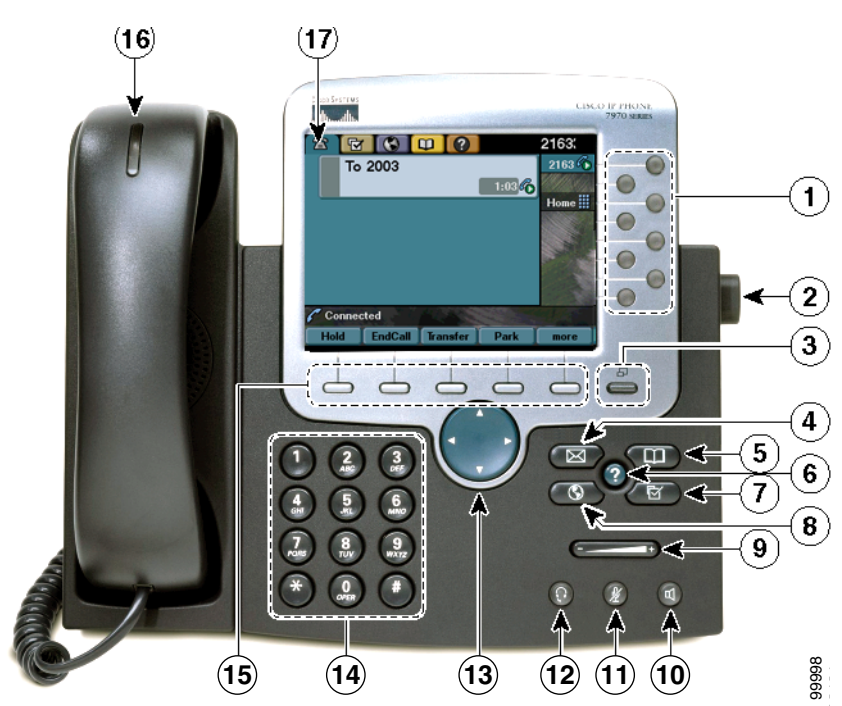

<span id="page-1-1"></span>*Figure 1-1 Cisco Unified IP Phone*

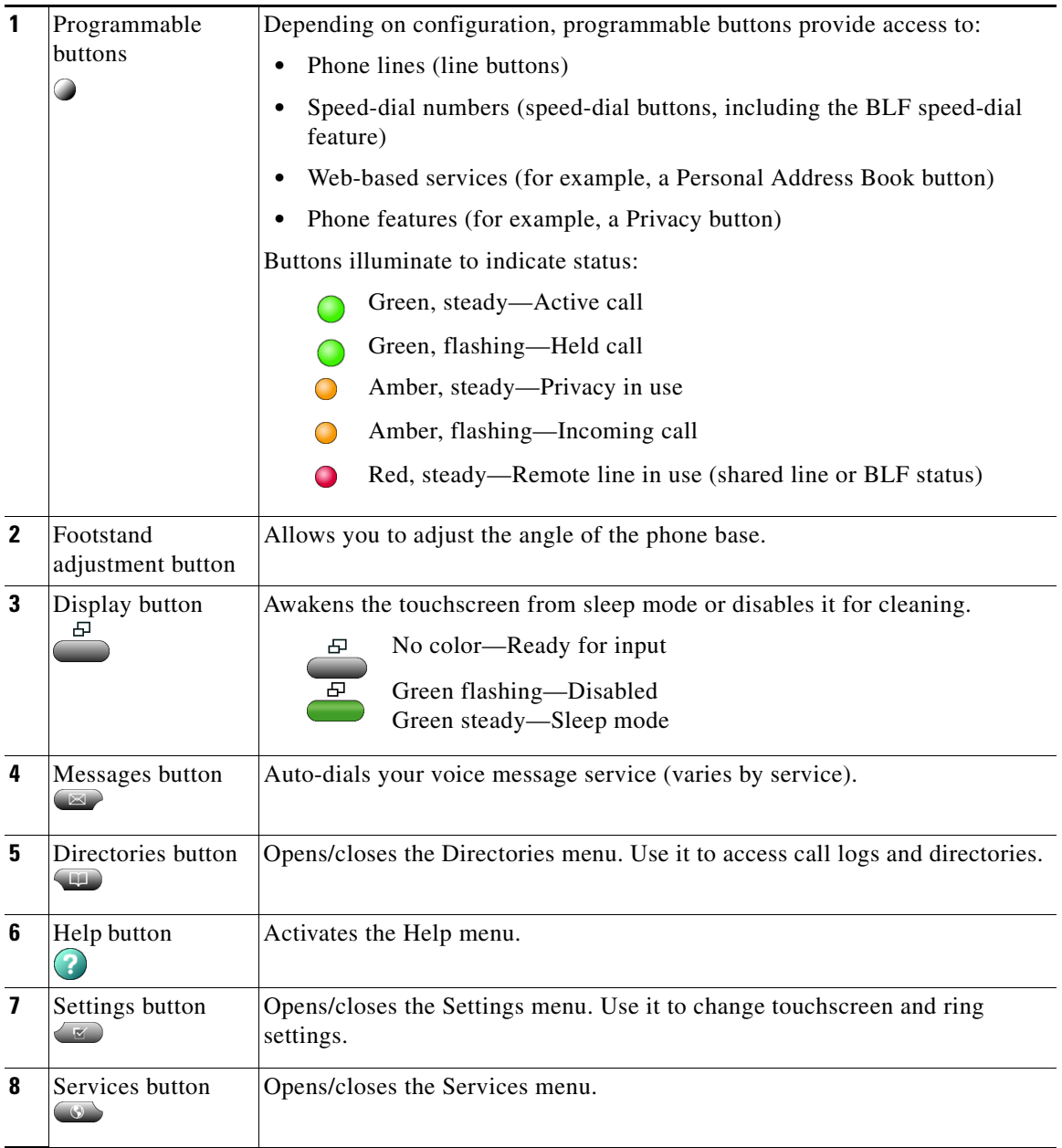

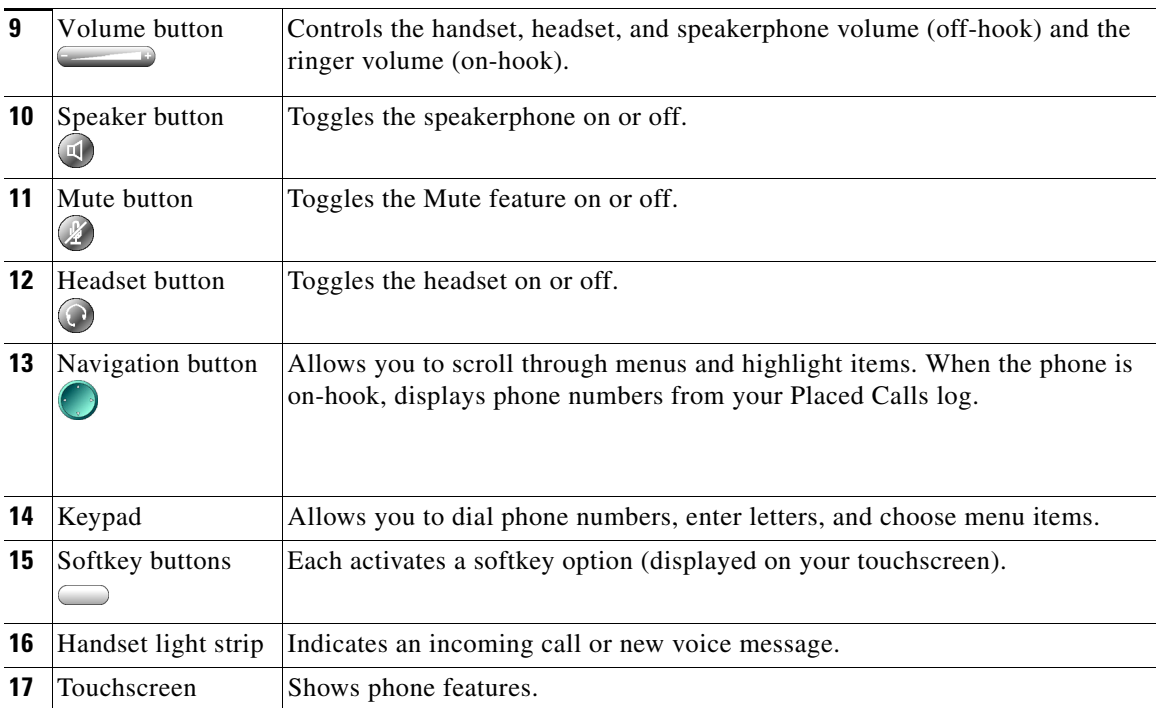

# <span id="page-3-0"></span>**What Networking Protocols Are Used?**

Cisco Unified IP Phones support several industry-standard and Cisco networking protocols required for voice communication. [Table 1-1](#page-4-0) provides an overview of the networking protocols that the Cisco Unified IP Phone 7970 Series supports.

П

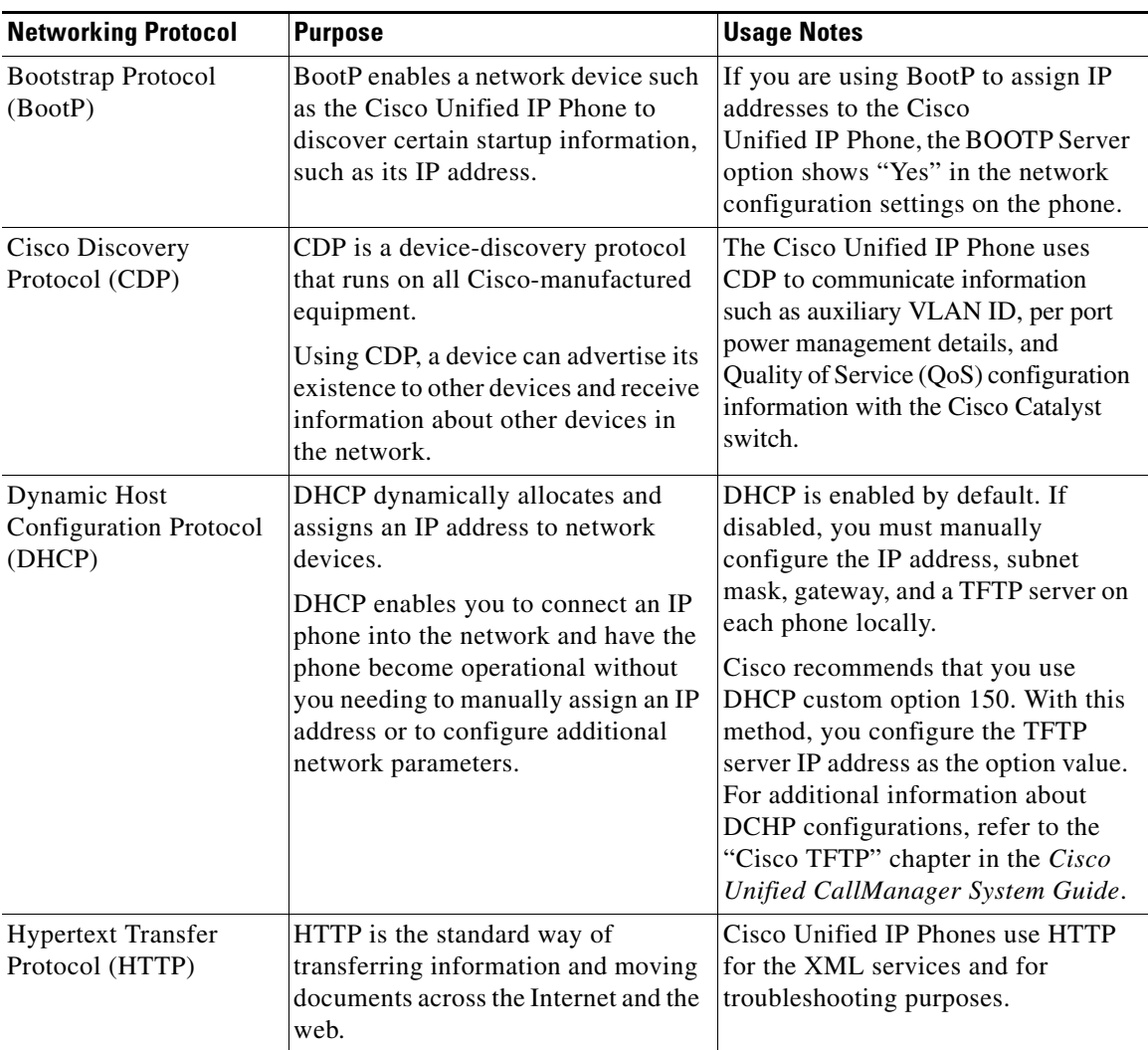

### <span id="page-4-0"></span>*Table 1-1 Supported Networking Protocols on the Cisco Unified IP Phone*

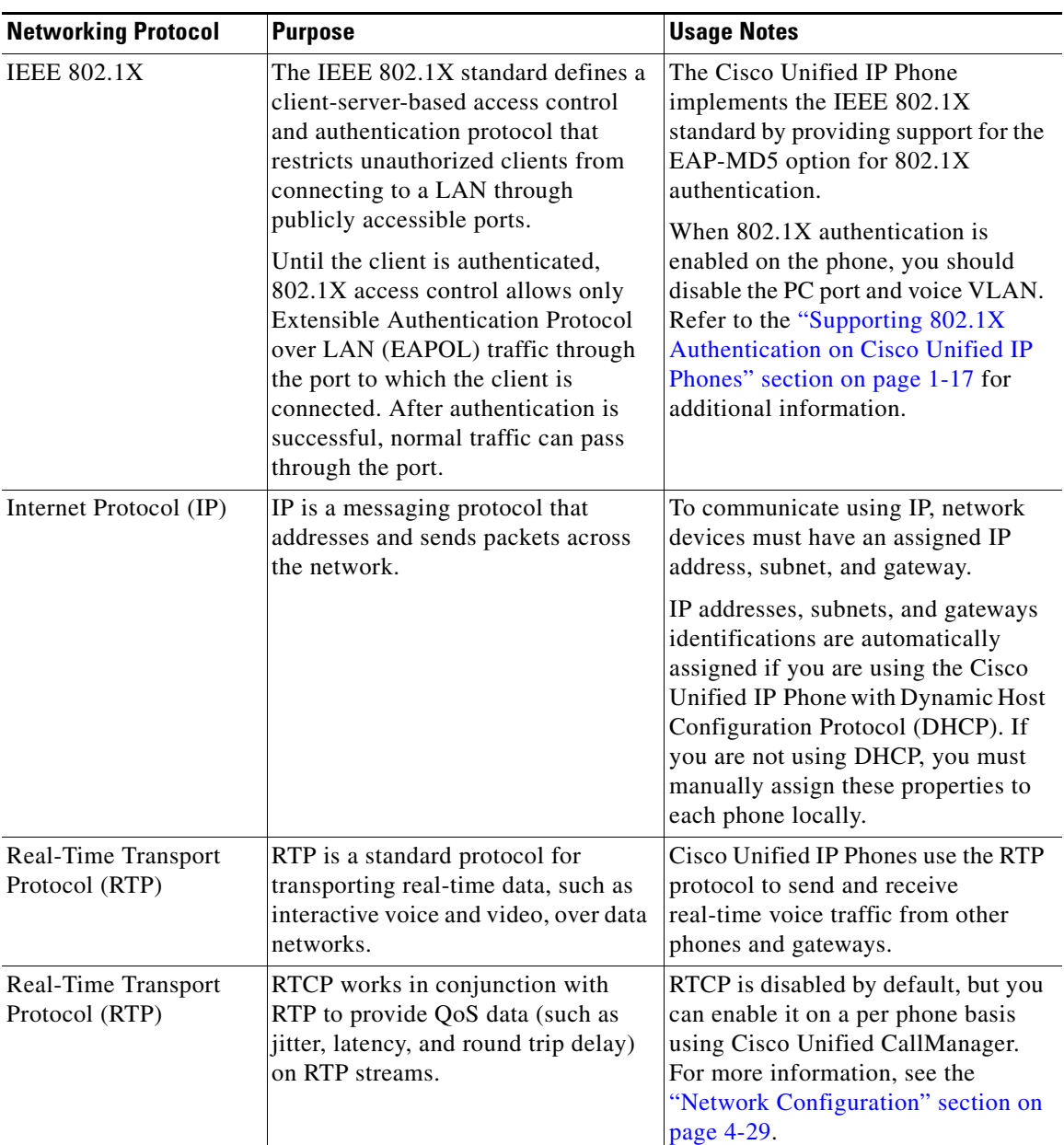

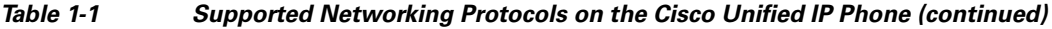

H

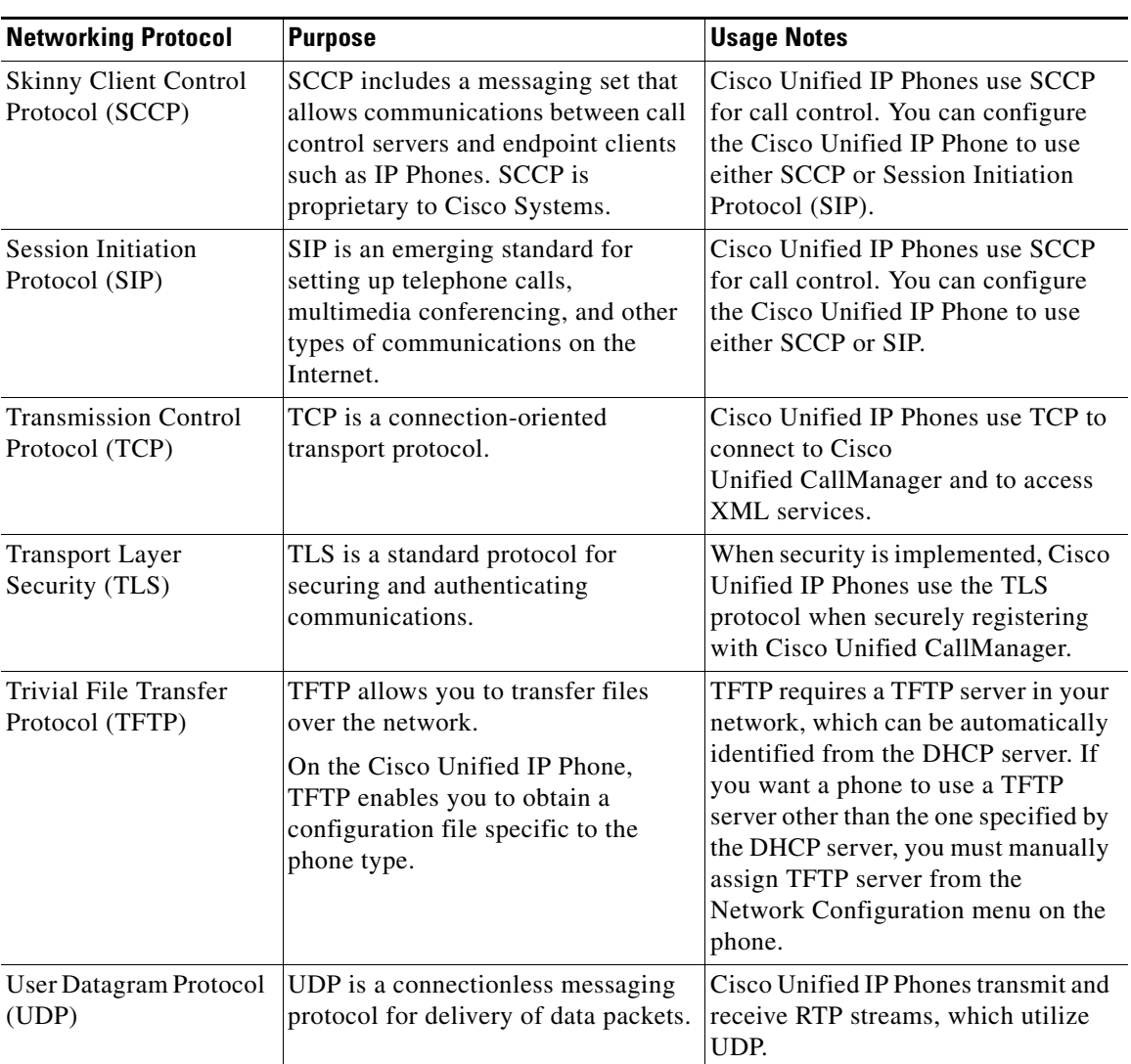

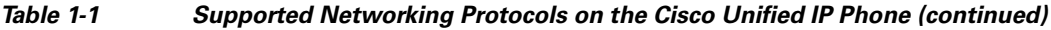

#### **Related Topics**

- Understanding Interactions with Other Cisco Unified IP Communications Products, page 2-2
- Understanding the Phone Startup Process, page 2-10
- Network Configuration Menu, page 4-7

# <span id="page-7-0"></span>**What Features are Supported on the Cisco Unified IP Phone 7970 Series?**

The Cisco Unified IP Phone functions much like a digital business phone, allowing you to place and receive telephone calls. In addition to traditional telephony features, the Cisco Unified IP Phone includes features that enable you to administer and monitor the phone as a network device.

This section includes the following topics:

- [Feature Overview, page 1-8](#page-7-1)
- **•** [Configuring Telephony Features, page 1-9](#page-8-0)
- **•** [Configuring Network Parameters Using the Cisco Unified IP Phone,](#page-9-0)  [page 1-10](#page-9-0)
- [Providing Users with Feature Information, page 1-10](#page-9-1)

### <span id="page-7-1"></span>**Feature Overview**

Cisco Unified IP Phones provide traditional telephony functionality, such as call forwarding and transferring, redialing, speed dialing, conference calling, and voice messaging system access. Cisco Unified IP phones also provide a variety of other features. For an overview of the telephony features that the Cisco Unified IP Phone supports, see the "Telephony Features Available for the Phone" section on page 5-2.

As with other network devices, you must configure Cisco Unified IP Phones to prepare them to access Cisco Unified CallManager and the rest of the IP network. By using DHCP, you have fewer settings to configure on a phone, but if your

network requires it, you can manually configure an IP address, TFTP server, and subnet mask. For instructions on configuring the network settings on the Cisco Unified IP Phones, see Chapter 4, "Configuring Settings on the Cisco Unified IP Phone."

The Cisco Unified IP Phone can interact with other services and devices on your IP network to provide enhanced functionality. For example, you can integrate the Cisco Unified IP Phones with the corporate Lightweight Directory Access Protocol 3 (LDAP3) standard directory to enable users to search for co-workers contact information directly from their IP phones. You can also use XML to enable users to access information such as weather, stocks, quote of the day, and other web-based information. For information about configuring such services, see the "Configuring Corporate Directories" section on page 5-17 and the "Setting Up Services" section on page 5-19.

Finally, because the Cisco Unified IP Phone is a network device, you can obtain detailed status information from it directly. This information can assist you with troubleshooting any problems users might encounter when using their IP phones. See Chapter 7, "Viewing Model Information, Status, and Statistics on the Cisco Unified IP Phone," for more information.

### **Related Topics**

- **•** Configuring Settings on the Cisco Unified IP Phone, page 4-1
- **•** Configuring Features, Templates, Services, and Users, page 5-1
- **•** Troubleshooting and Maintenance, page 9-1

### <span id="page-8-0"></span>**Configuring Telephony Features**

You can modify certain settings for the Cisco Unified IP Phone from the Cisco Unified CallManager Administration application. Use this web-based application to set up phone registration criteria and calling search spaces, to configure corporate directories and services, and to modify phone button templates, among other tasks. See the "Telephony Features Available for the Phone" section on page 5-2 and *Cisco Unified CallManager Administration Guide* for additional information.

For more information about the Cisco Unified CallManager Administration application, refer to Cisco Unified CallManager documentation, including *Cisco Unified CallManager System Guide*. You can also use the context-sensitive help available within the application for guidance.

You can access the complete Cisco Unified CallManager documentation suite at this location:

[http://www.cisco.com/univercd/cc/td/doc/product/voice/c\\_callmg/index.htm](http://www.cisco.com/univercd/cc/td/doc/product/voice/c_callmg/index.htm)

#### **Related Topic**

• Telephony Features Available for the Phone, page 5-2

## <span id="page-9-0"></span>**Configuring Network Parameters Using the Cisco Unified IP Phone**

You can configure parameters such as DHCP, TFTP, and IP settings on the phone itself. You can also obtain statistics about a current call or firmware versions on the phone.

For more information about configuring features and viewing statistics from the phone, see Chapter 4, "Configuring Settings on the Cisco Unified IP Phone," and see Chapter 7, "Viewing Model Information, Status, and Statistics on the Cisco Unified IP Phone."

### <span id="page-9-1"></span>**Providing Users with Feature Information**

If you are a system administrator, you are likely the primary source of information for Cisco Unified IP Phone users in your network or company. To ensure that you distribute the most current feature and procedural information, familiarize yourself with Cisco Unified IP Phone documentation. Make sure to visit the Cisco Unified IP Phone web site:

[http://www.cisco.com/univercd/cc/td/doc/product/voice/c\\_ipphon/index.htm](http://www.cisco.com/univercd/cc/td/doc/product/voice/c_ipphon/index.htm)

From this site, you can access various user guides, including wallet cards.

In addition to providing users with documentation, it is important to inform them about available Cisco Unified IP Phone features—including features specific to your company or network—and about how to access and customize those features, if appropriate.

For a summary of some of the key information that phone users need their system administrators to provide, see Appendix A, "Providing Information to Users Via a Website."

# <span id="page-10-0"></span>**Understanding Security Features for Cisco Unified IP Phones**

Implementing security in the Cisco Unified CallManager system prevents identity theft of the phone and Cisco Unified CallManager server, prevents data tampering, and prevents call signaling and media stream tampering.

To alleviate these threats, the Cisco IP telephony network establishes and maintains authenticated and encrypted communication streams between a phone and the server, digitally signs files before they are transferred to a phone, and encrypts media streams and call signaling between Cisco Unified IP phones.

[Table 1-2](#page-10-1) shows where you can find additional information about security in this and other documents.

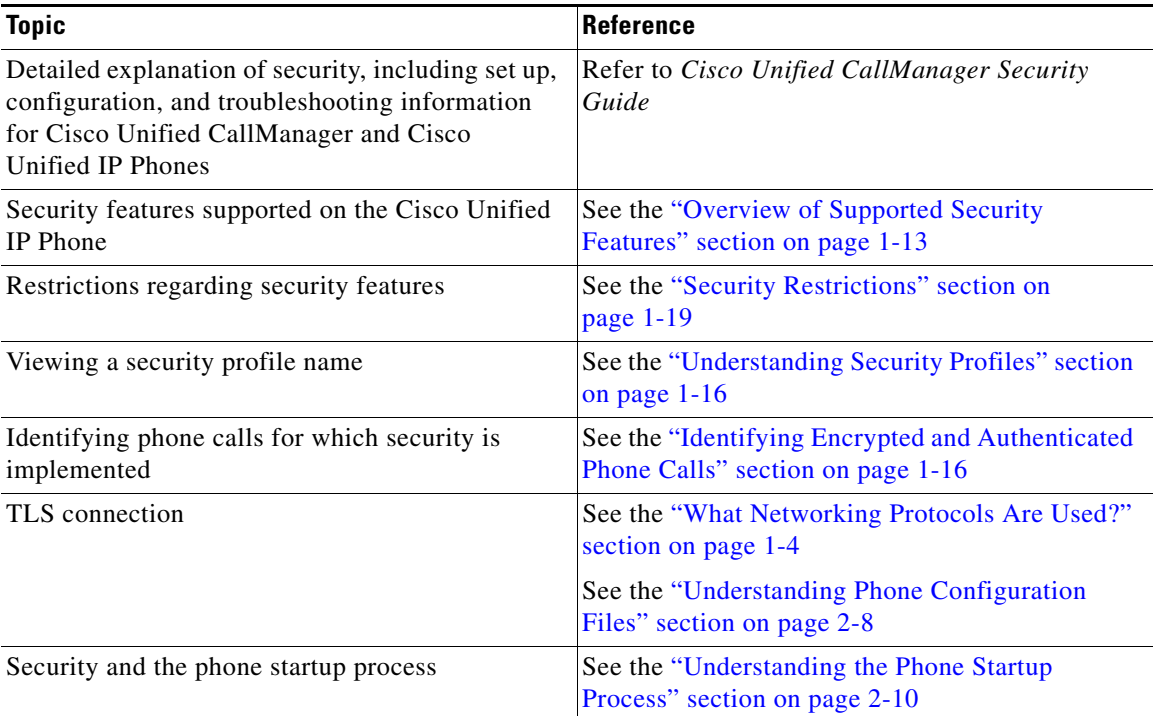

#### <span id="page-10-1"></span>*Table 1-2 Cisco Unified IP Phone and Cisco Unified CallManager Security Topics*

#### *Table 1-2 Cisco Unified IP Phone and Cisco Unified CallManager Security Topics (continued)*

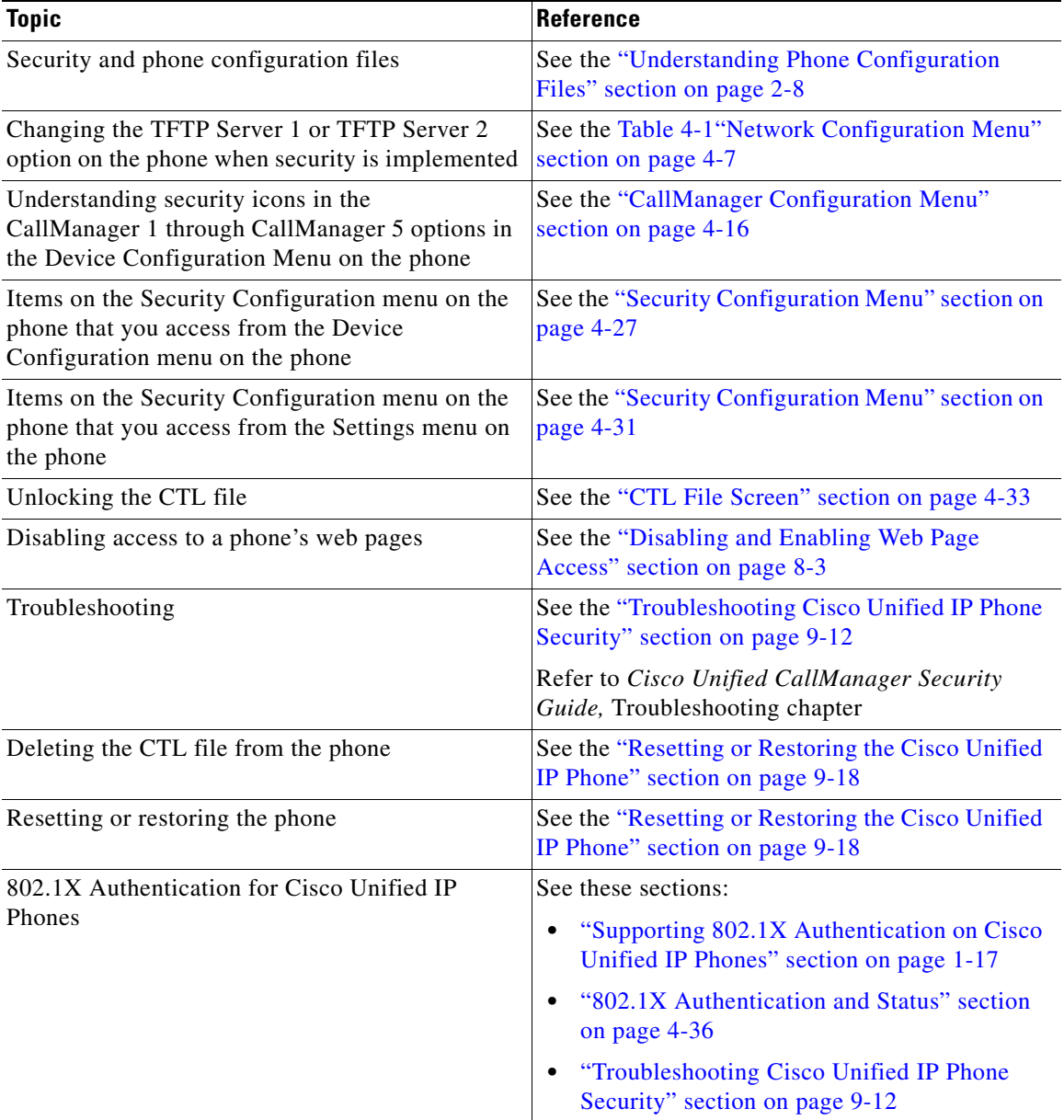

# <span id="page-12-0"></span>**Overview of Supported Security Features**

[Table 1-3](#page-12-1) provides an overview of the security features that the Cisco Unified IP Phone 7970 Series supports. For more information about these features and about Cisco Unified CallManager and Cisco Unified IP Phone security, refer to *Cisco Unified CallManager Security Guide*.

For information about current security settings on a phone, choose **Settings > Security Configuration** and choose **Settings** > **Device Configuration** > **Security Configuration**. For more information, see the "Security Configuration Menu" section on page 4-31 and the "Security Configuration Menu" section on page 4-27.

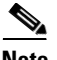

**Note** Most security features are available only if a certificate trust list (CTL) is installed on the phone. For more information about the CTL, refer to "Configuring the Cisco CTL Client" chapter in the *Cisco Unified CallManager Security Guide*.

<span id="page-12-1"></span>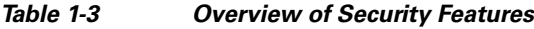

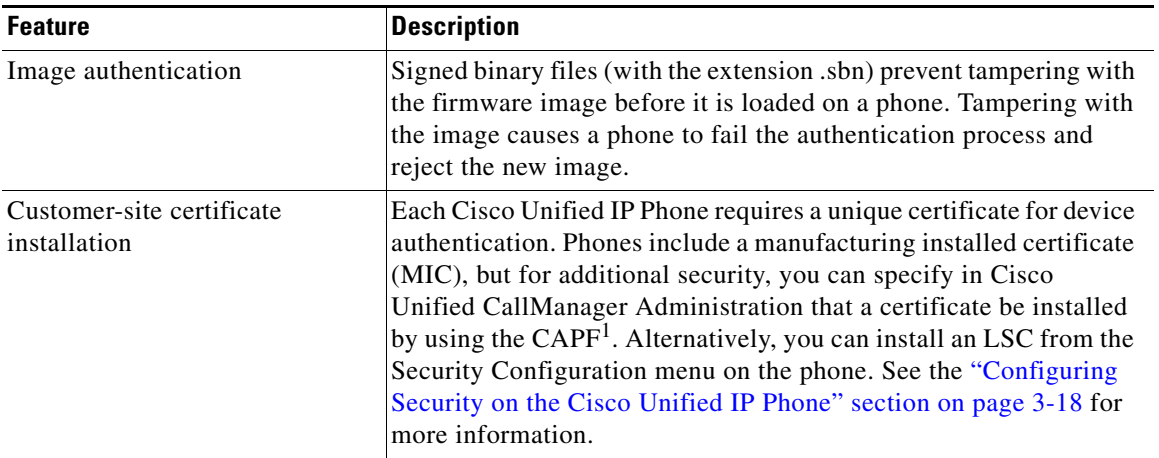

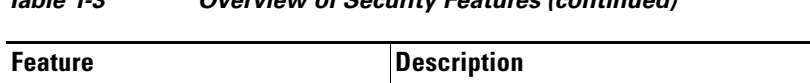

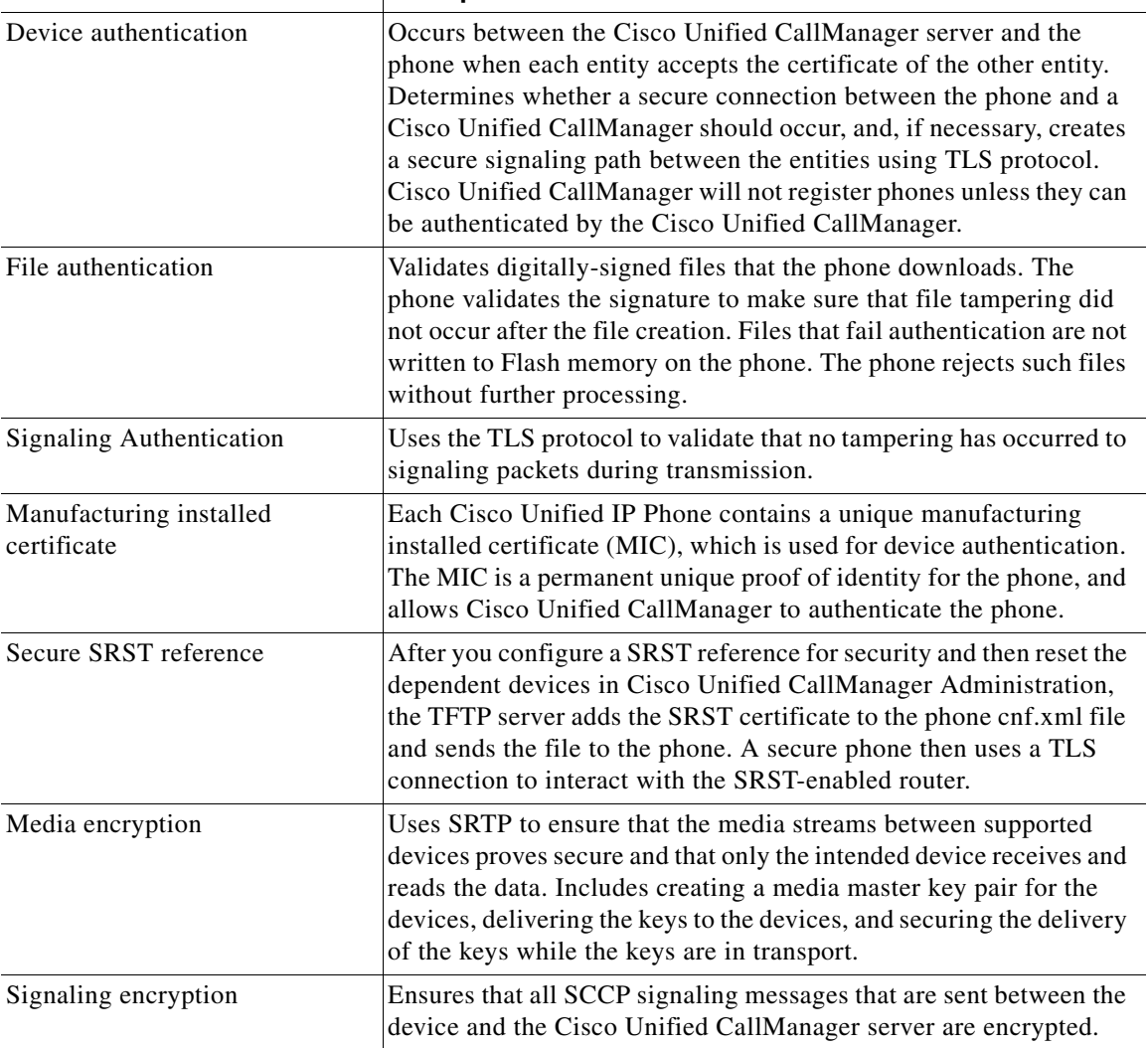

### *Table 1-3 Overview of Security Features (continued)*

a ka

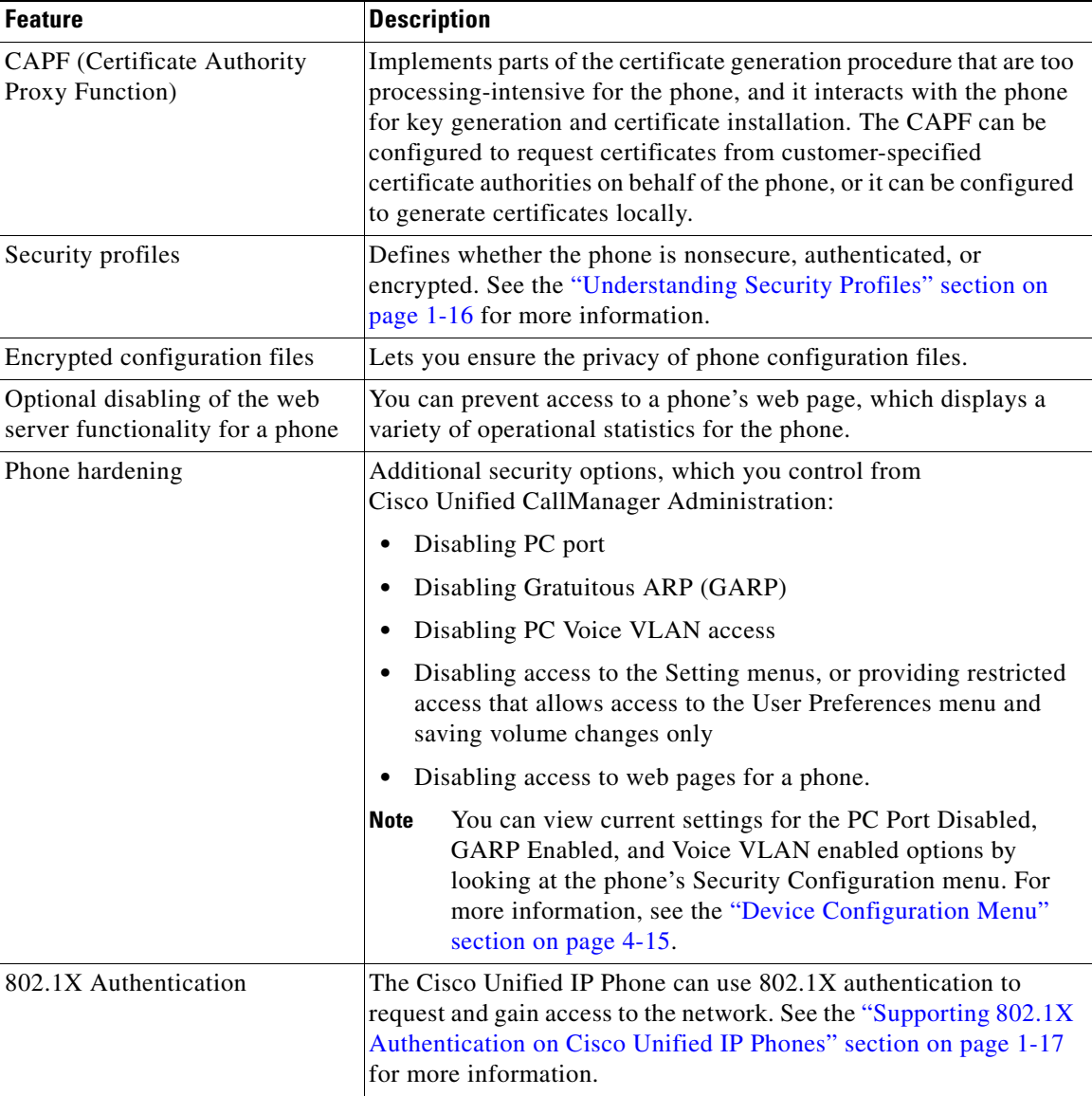

### *Table 1-3 Overview of Security Features (continued)*

1. CAPF = Certificate Authority Proxy Function

#### **Related Topics**

- **•** [Understanding Security Profiles, page 1-16](#page-15-0)
- **•** [Identifying Encrypted and Authenticated Phone Calls, page 1-16](#page-15-1)
- **•** Device Configuration Menu, page 4-15
- **•** [Supporting 802.1X Authentication on Cisco Unified IP Phones, page 1-17](#page-16-0)
- [Security Restrictions, page 1-19](#page-18-0)

## <span id="page-15-0"></span>**Understanding Security Profiles**

All Cisco Unified IP Phones that support Cisco Unified CallManager 5.1 use a security profile, which defines whether the phone is nonsecure, authenticated, or encrypted. For information about configuring the security profile and applying the profile to the phone, refer to *Cisco Unified CallManager Security Guide*.

To view the security mode that is set for the phone, look at the Security Mode setting in the Security Configuration menu. For more information, see the "Security Configuration Menu" section on page 4-27.

#### **Related Topics**

- [Identifying Encrypted and Authenticated Phone Calls, page 1-16](#page-15-1)
- Device Configuration Menu, page 4-15
- [Security Restrictions, page 1-19](#page-18-0)

### <span id="page-15-1"></span>**Identifying Encrypted and Authenticated Phone Calls**

When security is implemented for a phone, you can identify authenticated or encrypted phone calls by icons on the screen on the phone.

In an authenticated call, all devices participating in the establishment of the call are authenticated by the Cisco Unified CallManager. When a call in progress is authenticated, the call progress icon to the right of the call duration timer in the phone screen changes to this icon: 6

In an encrypted call, all devices participating in the establishment of the call are authenticated by the Cisco Unified CallManager. In addition, call signaling and media streams are encrypted. An encrypted call offers the highest level of

security, providing integrity and privacy to the call. When a call in progress is being encrypted, the call progress icon to the right of the call duration timer in the phone screen changes to this icon:

**Note** If the call is routed through non-IP call legs, for example, PSTN, the call may be nonsecure even though it is encrypted within the IP network and has a lock icon associated with it.

### **Related Topic**

- [Understanding Security Features for Cisco Unified IP Phones, page 1-11](#page-10-0)
- **•** [Understanding Security Profiles, page 1-16](#page-15-0)
- [Security Restrictions, page 1-19](#page-18-0)

## <span id="page-16-0"></span>**Supporting 802.1X Authentication on Cisco Unified IP Phones**

These sections provide information about 802.1X support on the Cisco Unified IP Phones:

- **•** [Overview, page 1-17](#page-16-1)
- **•** [Required Network Components, page 1-18](#page-17-0)
- **•** [Best Practices—Requirements and Recommendations, page 1-18](#page-17-1)

### <span id="page-16-1"></span>**Overview**

Cisco Unified IP phones and Cisco Catalyst switches have traditionally used Cisco Discovery Protocol (CDP) to identify each other and determine parameters such as VLAN allocation and inline power requirements. However, CDP is not used to identify any locally attached PCs, therefore Cisco Unified IP Phones provide an EAPOL pass-through mechanism, whereby a PC locally attached to the IP phone, may pass through EAPOL messages to the 802.1X authenticator in the LAN switch. This prevents the IP phone from having to act as the authenticator, yet allows the LAN switch to authenticate a data end point prior to accessing the network.

In conjunction with the EAPOL pass-through mechanism, Cisco Unified IP Phones provide a proxy EAPOL-Logoff mechanism. In the event that the locally attached PC is disconnected from the IP phone, the LAN switch would not see the physical link fail, because the link between the LAN switch and the IP phone is maintained. To avoid compromising network integrity, the IP phone sends an EAPOL-Logoff message to the switch, on behalf of the downstream PC, which triggers the LAN switch to clear the authentication entry for the downstream PC.

The Cisco Unified IP phones also contain an 802.1X supplicant, in addition to the EAPOL pass-through mechanism. This supplicant allows network administrators to control the connectivity of IP phones to the LAN switch ports. The initial release of the IP phone 802.1X supplicant implements the EAP-MD5 option for 802.1X authentication.

### <span id="page-17-0"></span>**Required Network Components**

Support for 802.1X authentication on Cisco Unified IP Phones requires several components, including:

- **•** Cisco Unified IP Phone—The phone acts as the 802.1X *supplicant*, which initiates the request to access the network.
- **•** Cisco Secure Access Control Server (ACS) (or other third-party authentication server)—The authentication server and the phone must both be configured with a shared secret that is used to authenticate the phone.
- **•** Cisco Catalyst Switch (or other third-party switch)—The switch must support 802.1X so it can act as the *authenticator* and pass the messages between the phone and the authentication server. When the exchange is completed, the switch then grants or denies the phone access to the network.

### <span id="page-17-1"></span>**Best Practices—Requirements and Recommendations**

- Enable 802.1X Authentication—If you want to use the 802.1X standard to authenticate Cisco Unified IP Phones, be sure that you have properly configured the other components before enabling it on the phone. See the "802.1X Authentication and Status" section on page 4-36 for more information.
- Configure PC Port—The 802.1X standard does not take into account the use of VLANs and thus recommends that only a single device should be authenticated to a specific switch port. However, some switches (including

**OL-11523-01**

Cisco Catalyst switches) support multi-domain authentication. The switch configuration determines whether you can connect a PC to the phone's PC port.

- **–** Enabled—If you are using a switch that supports multi-domain authentication, you can enable the PC port and connect a PC to it. In this case, Cisco Unified IP Phones support proxy EAPOL-Logoff to monitor the authentication exchanges between the switch and the attached PC. For more information about IEEE 802.1X support on the Cisco Catalyst switches, refer to the Cisco Catalyst switch configuration guides at: [http://www.cisco.com/en/US/products/hw/switches/tsd\\_products\\_suppo](http://www.cisco.com/en/US/products/hw/switches/tsd_products_support_category_home.html) rt\_category\_home.html
- **–** Disabled—If the switch does not support multiple 802.1X-compliant devices on the same port, you should disable the PC Port when 802.1X authentication is enabled. See the "Security Configuration Menu" section on page 4-27 for more information. If you do not disable this port and subsequently attempt to attach a PC to it, the switch will deny network access to both the phone and the PC.
- Configure Voice VLAN—Because the 802.1X standard does not account for VLANs, you should configure this setting based on the switch support:
	- **–** Enabled—If you are using a switch that supports multi-domain authentication, you can continue to use the voice VLAN.
	- **–** Disabled—If the switch does not support multi-domain authentication, disable the Voice VLAN and consider assigning the port to the native VLAN. See the "Security Configuration Menu" section on page 4-27 for more information.
- **•** Enter MD5 Shared Secret—If you disable 802.1X authentication or perform a factory reset on the phone, the previously configured MD5 shared secret is deleted. See the "802.1X Authentication and Status" section on page 4-36 for more information.

## <span id="page-18-0"></span>**Security Restrictions**

A user cannot barge into an encrypted call if the phone that is used to barge is not configured for encryption. When barge fails in this case, a reorder tone (fast busy tone) plays on the phone on which the user initiated the barge.

If the initiator phone is configured for encryption, the barge initiator can barge into an authenticated or nonsecure call from the encrypted phone. After the barge occurs, Cisco Unified CallManager classifies the call as nonsecure.

If the initiator phone is configured for encryption, the barge initiator can barge into an encrypted call, and the phone indicates that the call is encrypted.

A user can barge into an authenticated call, even if the phone that is used to barge is nonsecure. The authentication icon continues to appear on the authenticated devices in the call, even if the initiator phone does not support security.

# <span id="page-19-0"></span>**Overview of Configuring and Installing Cisco Unified IP Phones**

When deploying a new IP telephony system, system administrators and network administrators must complete several initial configuration tasks to prepare the network for IP telephony service. For information and a checklist for setting up and configuring a complete Cisco IP telephony network, refer to the "System Configuration Overview" chapter in *Cisco Unified CallManager System Guide*.

After you have set up the IP telephony system and configured system-wide features in Cisco Unified CallManager, you can add IP phones to the system.

The following topics provide an overview of procedures for adding Cisco Unified IP Phones to your network:

- **•** [Configuring Cisco Unified IP Phones in Cisco Unified CallManager,](#page-20-0)  [page 1-21](#page-20-0)
- [Installing Cisco Unified IP Phones, page 1-25](#page-24-0)

## <span id="page-20-0"></span>**Configuring Cisco Unified IP Phones in Cisco Unified CallManager**

To add phones to the Cisco Unified CallManager database, you can use:

- **•** Auto-registration
- **•** Cisco Unified CallManager Administration
- **•** Bulk Administration Tool (BAT)
- **•** BAT and the Tool for Auto-Registered Phones Support (TAPS)

For more information about these choices, see the "Adding Phones to the Cisco Unified CallManager Database" section on page 2-12.

For general information about configuring phones in Cisco Unified CallManager, refer to the "Cisco Unified IP Phone" chapter in *Cisco Unified CallManager System Guide* and the "Cisco Unified IP Phone Configuration" chapter in *Cisco Unified CallManager Administration Guide*.

### **Checklist for Configuring the Cisco Unified IP Phone 7970 Series in Cisco Unified CallManager**

[Table 1-4](#page-21-0) provides an overview and checklist of configuration tasks for the Cisco Unified IP Phone 7970 Series in Cisco Unified CallManager Administration. The list presents a suggested order to guide you through the phone configuration process. Some tasks are optional, depending on your system and user needs. For detailed procedures and information, refer to the sources in the list.

П

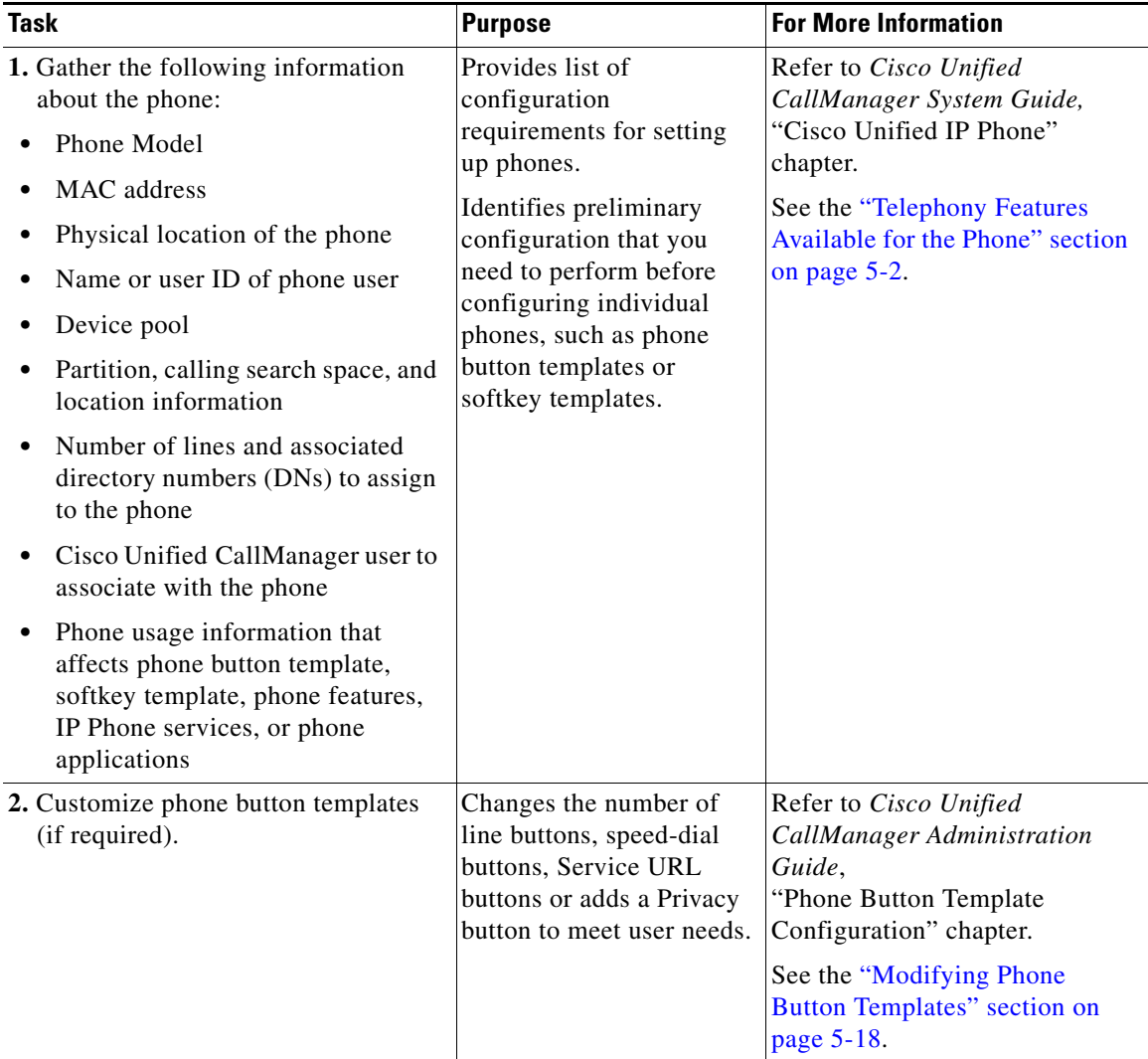

### <span id="page-21-0"></span>*Table 1-4 Checklist for Configuring the Cisco Unified IP Phone 7970 Series in Cisco Unified CallManager*

H

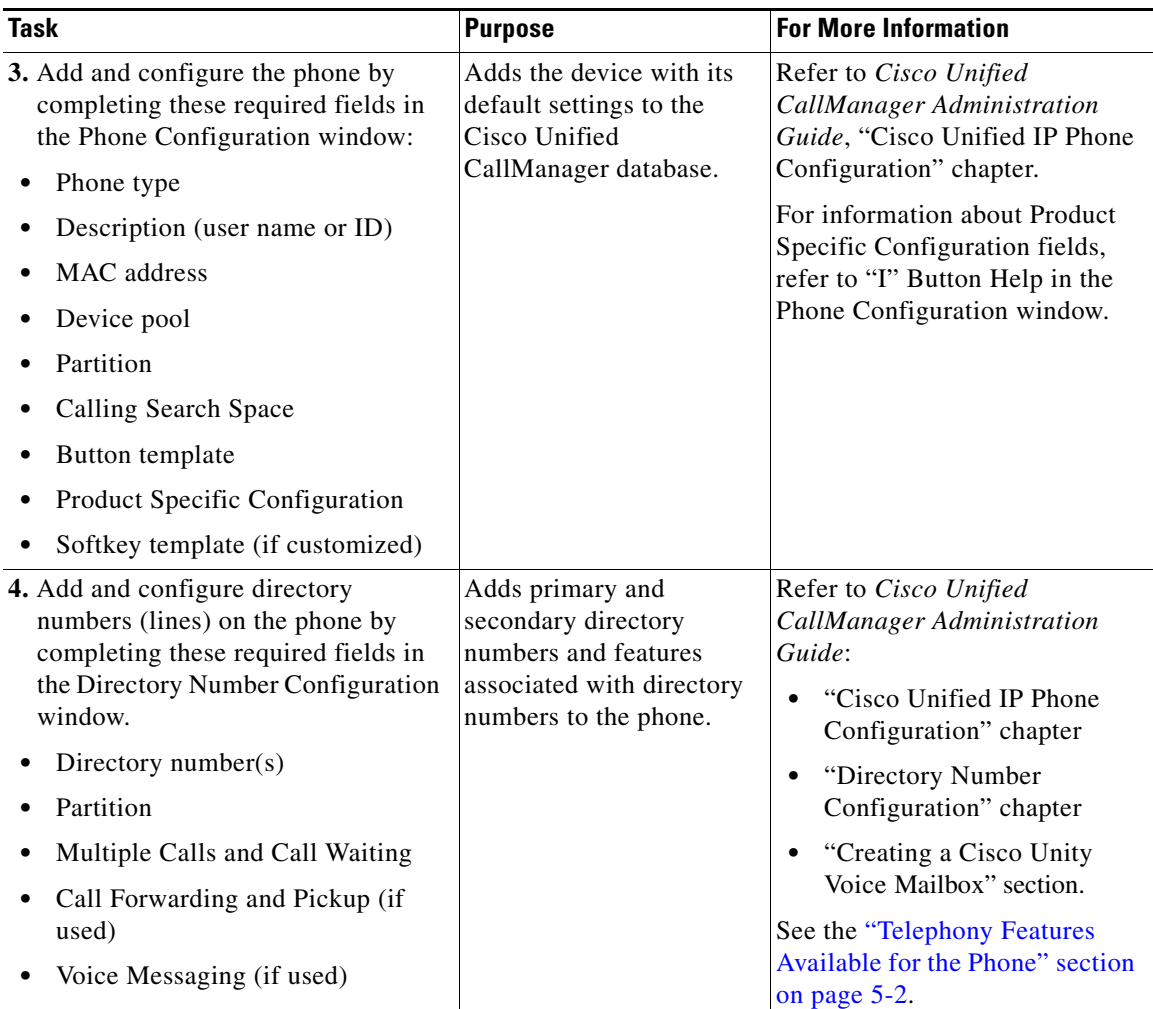

### *Table 1-4 Checklist for Configuring the Cisco Unified IP Phone 7970 Series in Cisco Unified CallManager (continued)*

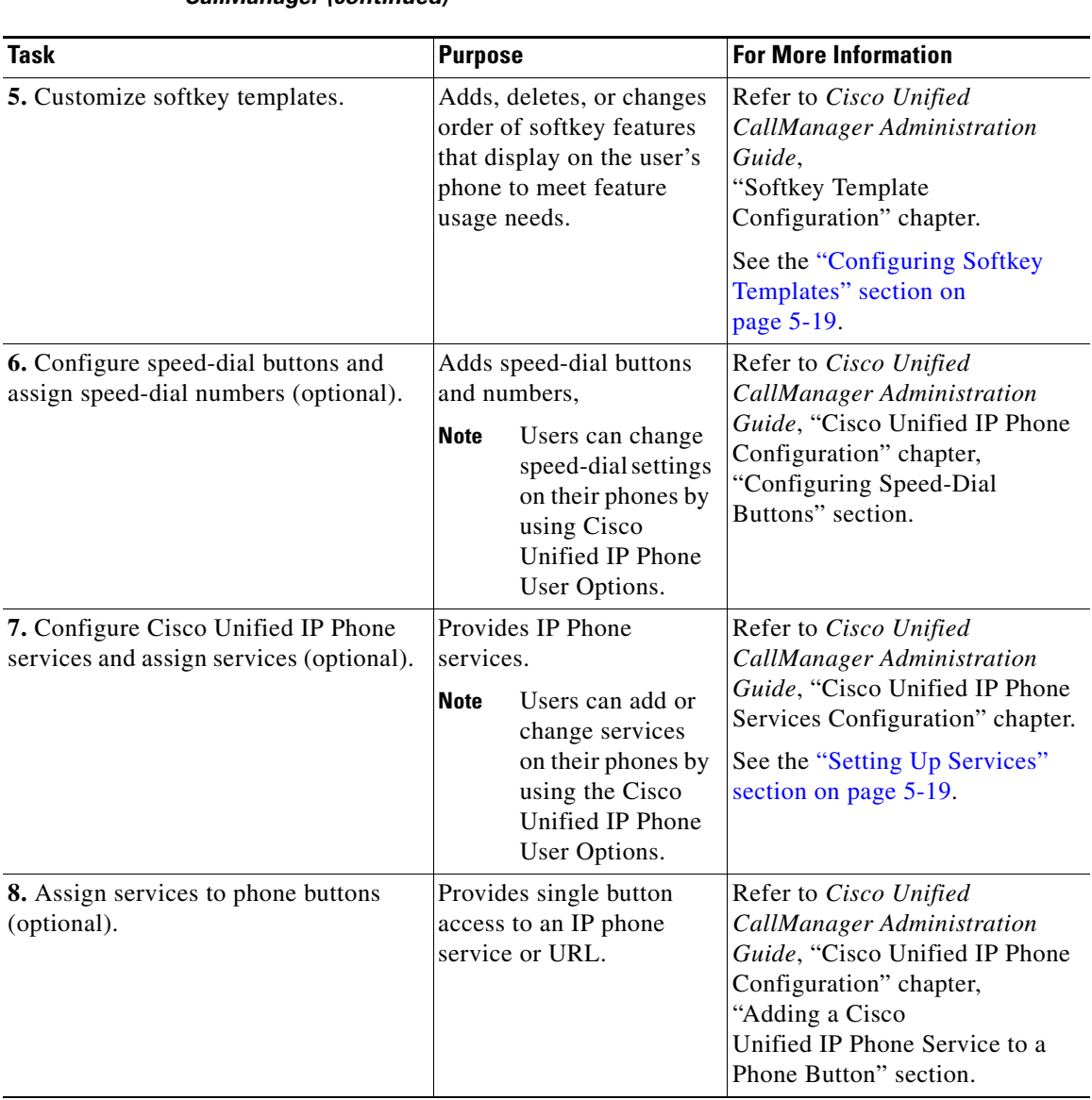

### *Table 1-4 Checklist for Configuring the Cisco Unified IP Phone 7970 Series in Cisco Unified CallManager (continued)*

H

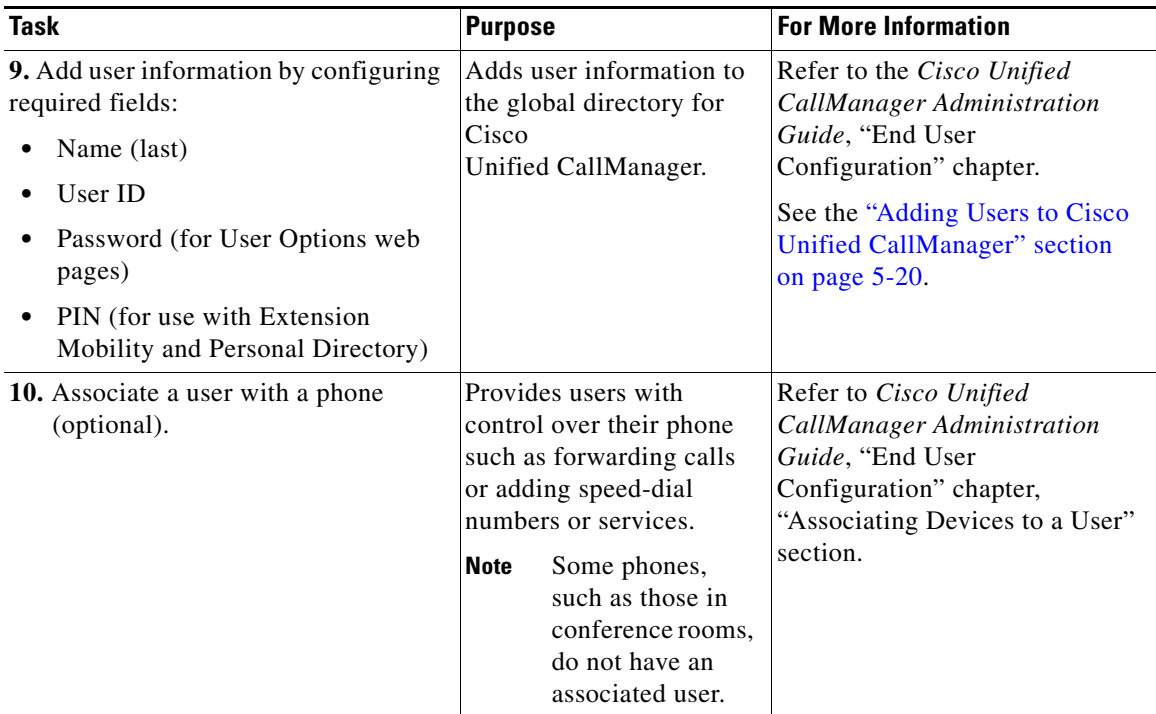

#### *Table 1-4 Checklist for Configuring the Cisco Unified IP Phone 7970 Series in Cisco Unified CallManager (continued)*

## <span id="page-24-0"></span>**Installing Cisco Unified IP Phones**

After you have added the phones to the Cisco Unified CallManager database, you can complete the phone installation. You (or the phone users) can install the phone at the users's location. The Cisco Unified IP Phone Installation Guide that ships in the box with each phone provides directions for connecting the phone handset, cables, and other accessories.

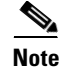

**Note** Before you install a phone, even if it is new, upgrade the phone to the current firmware image. For information about upgrading, refer to the Readme file for your phone, which is located at:

<http://www.cisco.com/cgi-bin/tablebuild.pl/ip-7900ser>

After the phone is connected to the network, the phone startup process begins and the phone registers with Cisco Unified CallManager. To finish installing the phone, configure the network settings on the phone depending on whether you enable or disable DHCP service.

If you used auto-registration, you need to update the specific configuration information for the phone such as associating the phone with a user, changing the button table, or directory number.

### **Checklist for Installing the Cisco Unified IP Phone 7970 Series**

[Table 1-5](#page-25-0) provides an overview and checklist of installation tasks for the Cisco Unified IP Phone 7970 Series. The list presents a suggested order to guide you through the phone installation. Some tasks are optional, depending on your system and user needs. For detailed procedures and information, refer to the sources in the list.

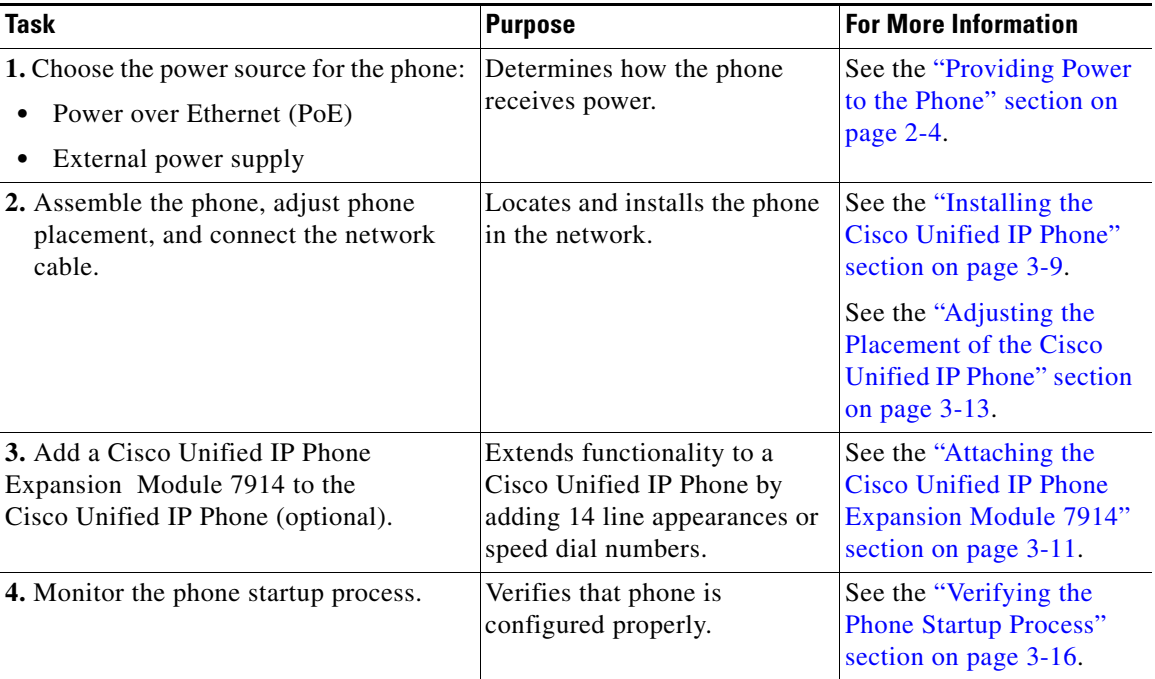

### <span id="page-25-0"></span>*Table 1-5 Checklist for Installing the Cisco Unified IP Phone 7970 Series*

П

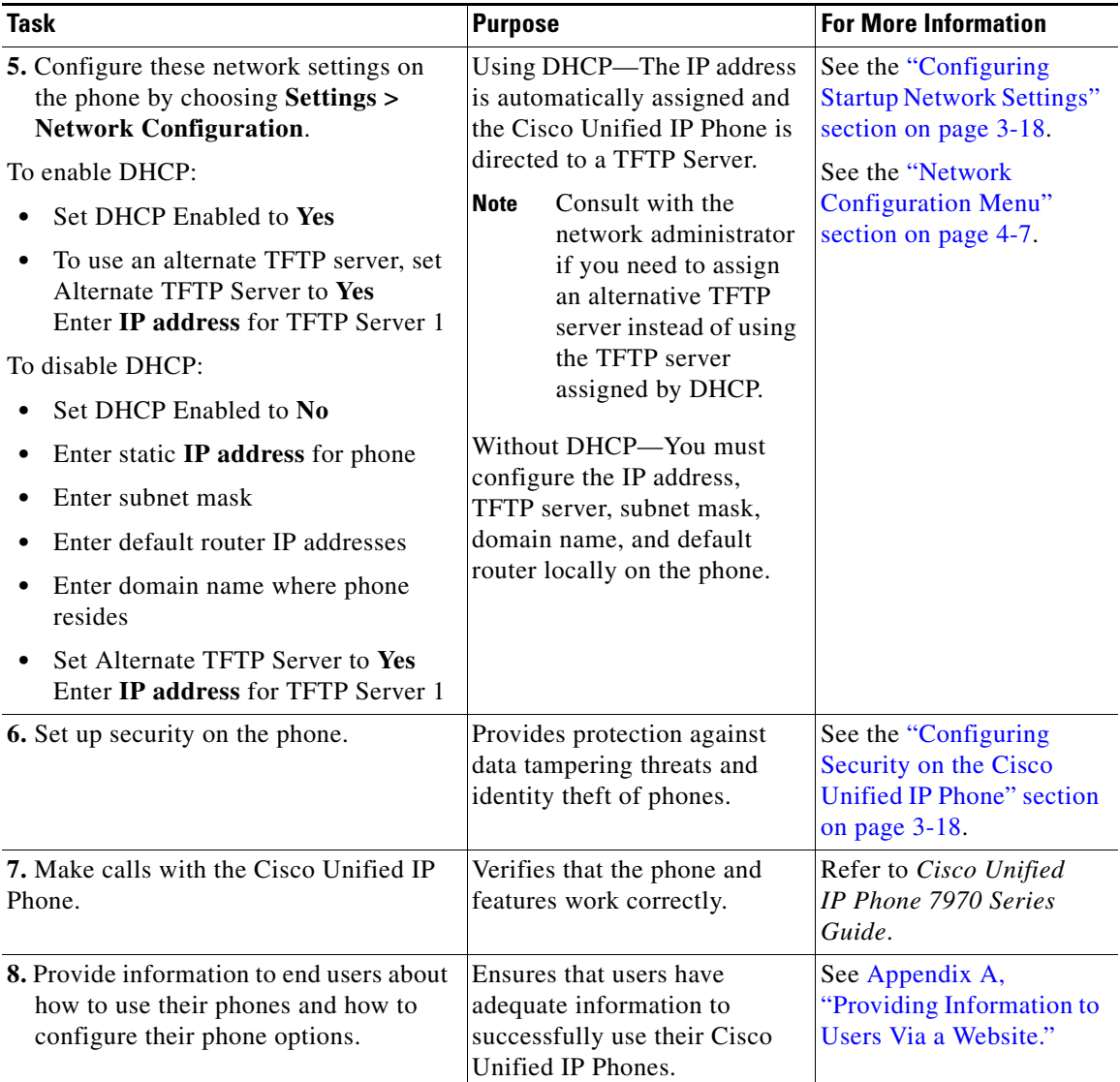

### *Table 1-5 Checklist for Installing the Cisco Unified IP Phone 7970 Series (continued)*

п